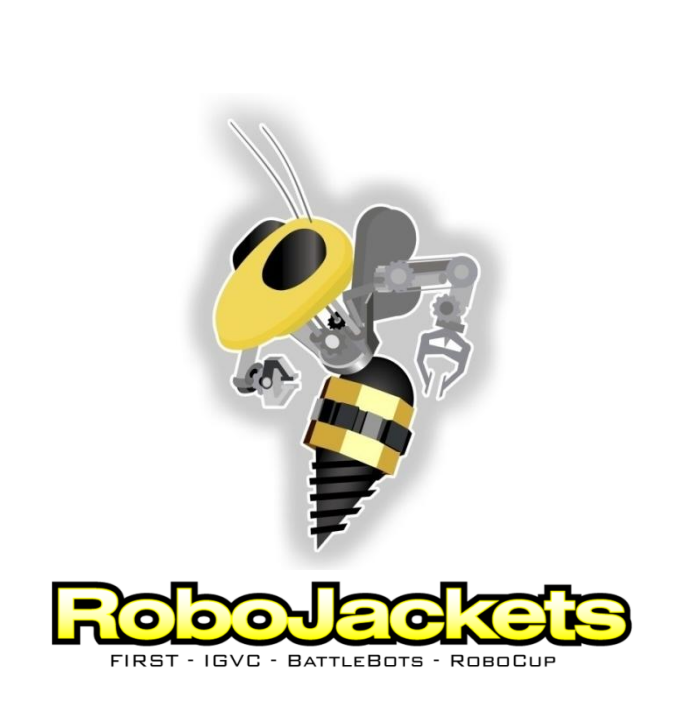

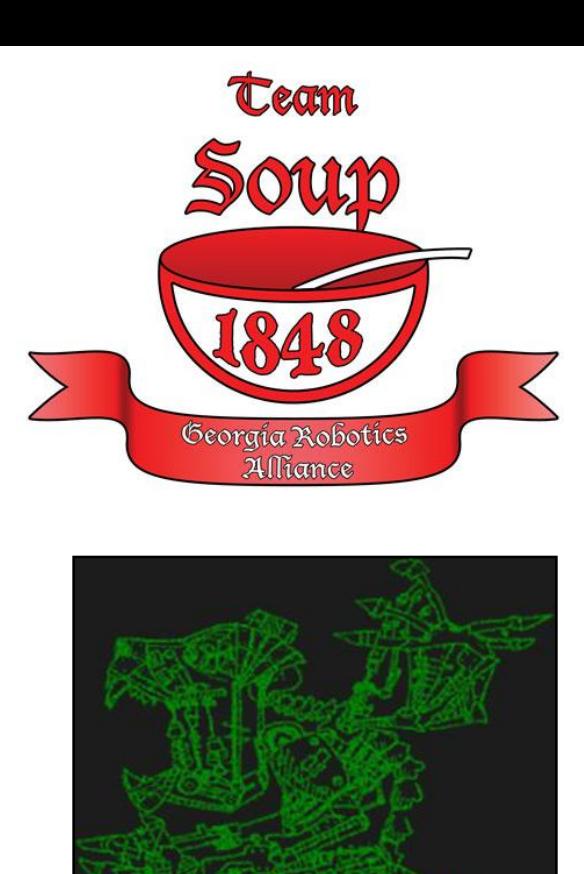

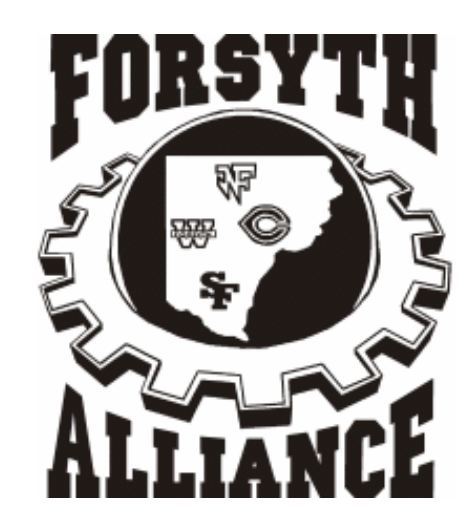

Team 832 - Chimera

2009 FRC Control System Workshop November 15, 2008

# Schedule

- **Schedule (rough)**
	- 8:30 am Check-in
	- 9:00 am LabVIEW/System Overview
	- 10:30 am C/C++
	- 11:30 am Hardware review
	- 12:00 pm Questions
	- 1:00 pm Teams Leave

## Presenters

- Jeremy Roberts……….. C/C++
- Brett Dutro …………….. Vision System
- Rick Folea …………….. Labview
- Supporting Cast:
	- RoboJackets
		- Elan Grossman
		- Philip Marks
		- Stefan Posey
		- Roman Shtylman
		- Andy Bardigy

### Forsyth Alliance

- Dana Burnham
- Will Booker
- Drew Martin
- Chris Folea
- Tyler Burnham

## System Overview

## Control System

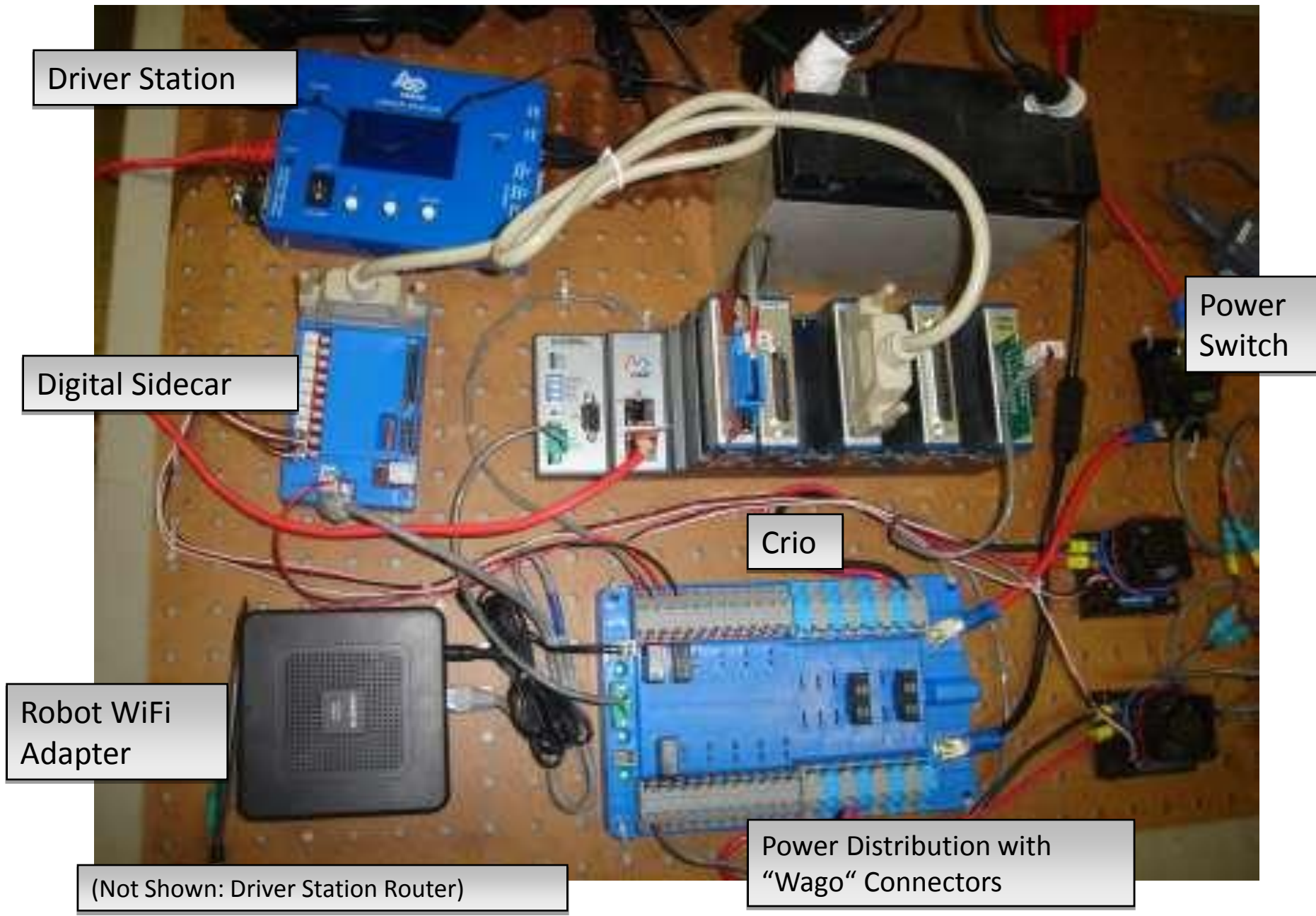

### Control System (Different Angle)

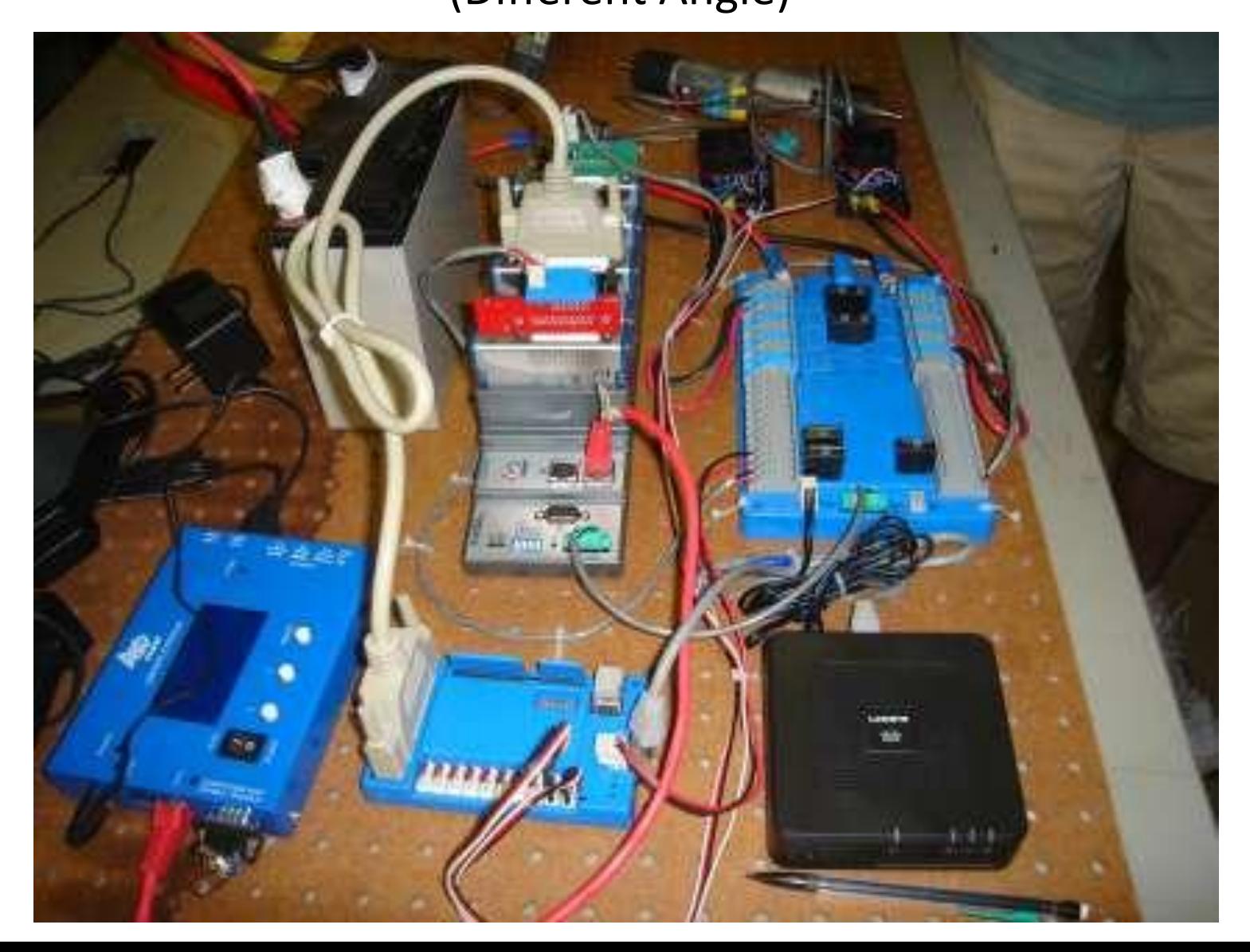

#### Control System FlowDriver Station **The Contract of Station Contract of Contract Act of Contract Act of Contract Act of Contract Act of Contract Act of Contract Act of Contract Act of Contract Act of Contract Act of Contract Act of Contract A** USB e-net RJ45 Joystick RJ<sub>45</sub> WiFi WiFi Crio Z RJ45 Camera **Router Router** USB **Driver** 1. Analog Analog Bumper Joystick **Station** 2. Analog (DS) 3. (empty) Analog 4. Digital Digital Sidecar **Digital** (Pwms, Team Light 5. (empty) I/O DIO, AIO, relays) 6. Digital 7. (empty) RJ45 Laptop Pneumatic Bumper 8. Relay Everything you had before Power Distribution & Breakers (PD)

… plus MORE!

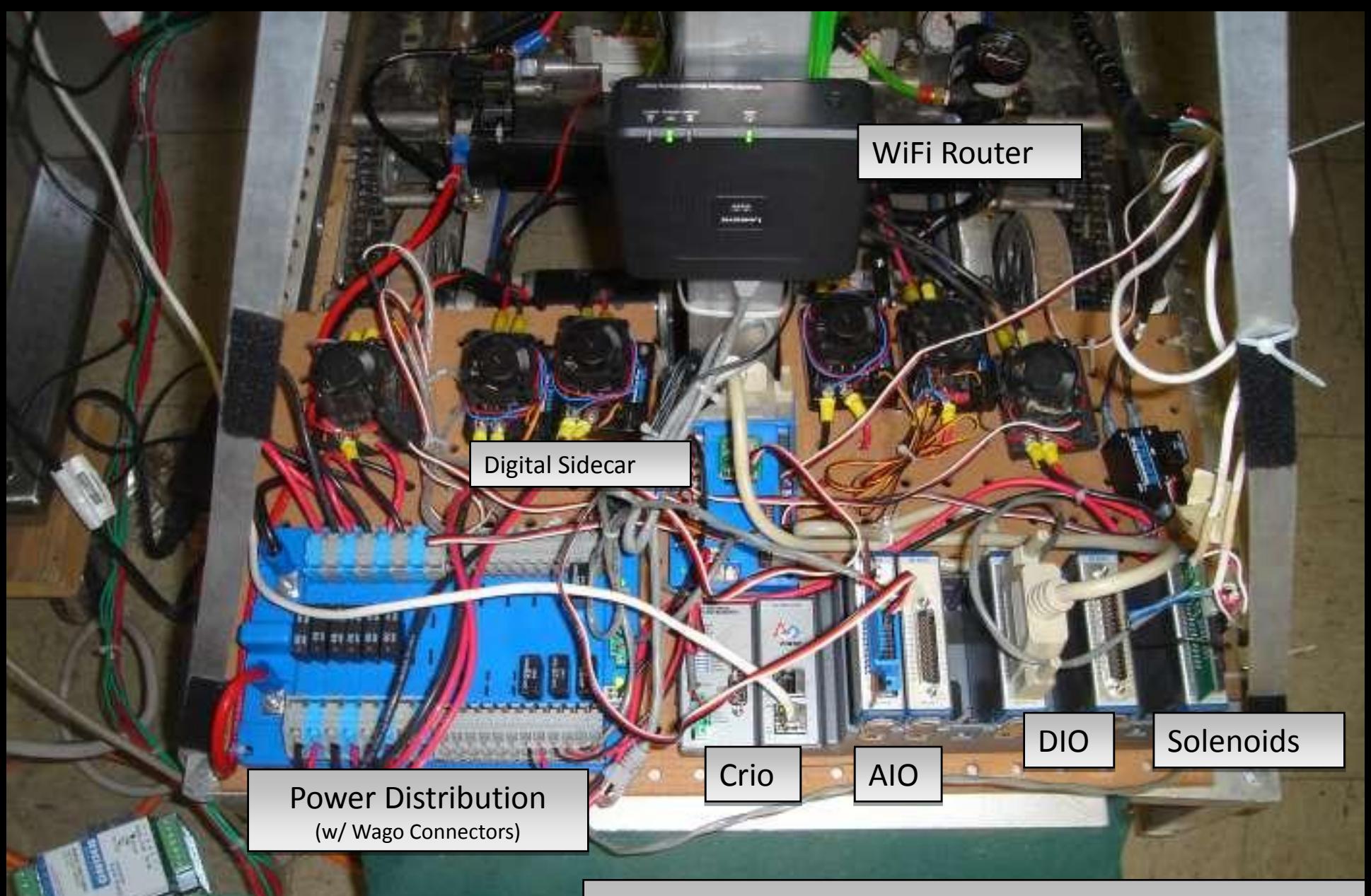

### Control System on Demo Bot

Efficient use of real-estate primarily due to combined power distribution function

## Features Comparison

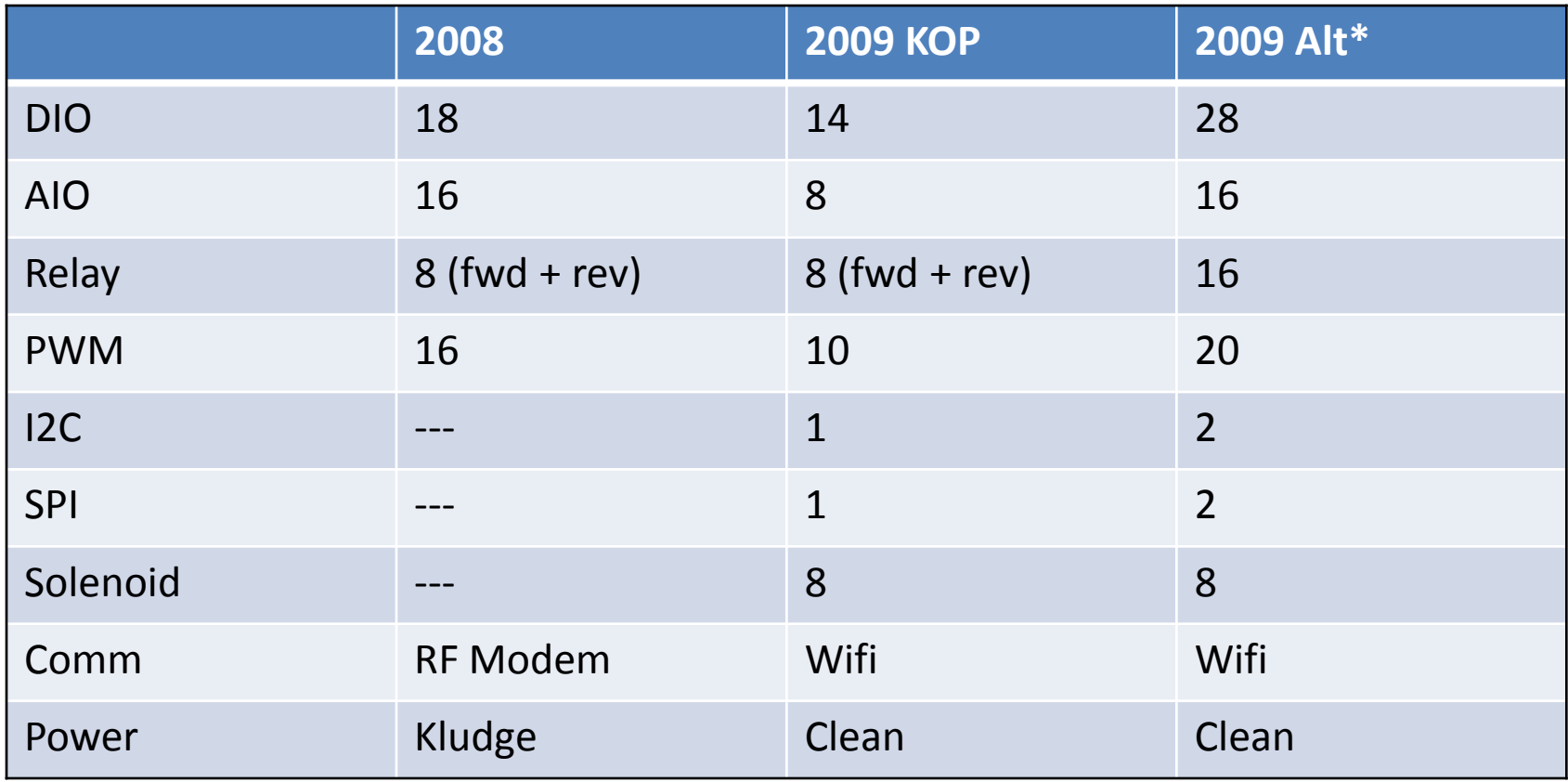

**\*2009 alt – If you add additional Sidecar and bumpers**

## New Features

- The following are now done in Hardware
- Counters
- Accumulators (for Gyro or DAA)
- Encoders (1x, 2x, 4x)

Other new features

- I2C
- SPI
- Ethernet camera a "real" video camera
- WiFi control
- Solenoids no need for Spikes on valve control!

### LabVIEW Demonstration

### Introduction to C++

Thanks to team 1114 for a few of their examples to make my life easier when putting this together last night.

# **Outline**

- Configuring the cRio for C++ development
- Development environment/workspace
- Creating a new default FRC project
- High level architecture of the default code
- Downloading to the robot
- WPI Library (a few key classes and how to use them)
- Debugging using printf
- Vision

## Development Environment

- Created by WindRiver (embedded system)
- Workbench IDE based on Eclipse
- Compiler used is GCC
- VxWorks Real-Time Operating System (RTOS)
- Integrated program downloader

# 2009 Default Code Architecture

- Three main parts to "SimpleRobot"
	- Constructor
		- Called once when the robot is turned on or reset
		- Initialization of objects/variables can be done here
	- Autonomous
		- This gets executed when the system is in auto mode. After execution the cRio must be reset in order to enter auto mode again.
	- OperatorControl
		- This gets executed any time the system in in tele-op mode.

# WPI Library

- A few important classes
	- Joystick
	- RobotDrive
	- SpeedController
	- Relay
	- Compressor
	- Solenoid
	- Gyro
	- Encoder
	- AnalogChannel

# Joystick

### Represents 1 of the 4 USB Drivers Station inputs

#### **Constructor:**

Joystick(UINT32 port)

#### **Important functions:**

float GetX(JoystickHand hand = kRightHand); float GetY(JoystickHand hand = kRightHand); bool GetTrigger(JoystickHand hand = kRightHand); bool GetRawButton(UINT32 button);

#### **Example:**

```
Joystick *stickL;
stickL = new Joystick(1); //USB Port 1
```

```
float yaxis = stickL->GetY();
If(stickL->GetTrigger()){ /* Do Something */}
```
## RobotDrive

### Built in class for controlling a robot drive

#### **Constructor:**

RobotDrive(UINT32 leftMotorChannel, UINT32 rightMotorChannel, float sensitivity = 0.5)

#### **Important functions:**

void Drive(float speed, float curve); void TankDrive(GenericHID \*leftStick, GenericHID \*rightStick); void ArcadeDrive(GenericHID \*stick);

#### **Example:**

RobotDrive \*myRobot; myRobot = new RobotDrive(1, 2);

myRobot->ArcadeDrive(stickL);

## SpeedController

Either the Victors or Jaguars connected to a PWM output on the digital sidecar (Output from -1.0 to 1.0)

#### **Constructor:**

Victor(UINT32 channel) Jaguar(UINT32 channel)

#### **Important functions:**

void Set(float value);

#### **Example:**

Victor \*arm; arm = new Victor(1); // PWM 1  $arm>Set(1.0);$  // Full speed Wait(1000); arm>Set(-1.0); // Reverse direction full speed

# Relay

### Used to control a relay plugged into one of the relay outputs on the digital sidecar

#### **Constructor:**

Relay(UINT32 channel)

#### **Important functions:**

void Set(Value value);  $\frac{1}{\sqrt{t}}$  //typedef enum {kOff, kOn, kForward, kReverse} Value;

#### **Example:**

Relay \*spinningLight; spinning Light = new Relay(2);  $\frac{1}{8}$  Relay 2

spinningLight->Set(Relay::kForward);

## Compressor

### Used for starting the compressor with associated digital input for pressure switch

#### **Constructor:**

Compressor(UINT32 pressureSwitchChannel, UINT32 compressorRelayChannel)

#### **Important functions:**

void Start(void); UINT32 GetPressureSwitchValue(void);

#### **Example:**

Compressor \*compressor; compressor = new Compressor(1, 1); // Pressure switch on relay 1 and digital I/O 1

Compressor->Start();

# Solenoid

Solenoid value plugged into the pneumatics module on the cRio. (Use 2 for a double solenoid)

#### **Constructor:**

Solenoid(UINT32 channel)

#### **Important functions:**

void Set(bool on);

#### **Example:**

```
Solenoid *sNoid[2];
for(int i = 0; i < 2; i++)
{
     sNoid[i] = new Solenoid(i + 1);
}
```
sNoid[0]->Set(true); //Sets solenoid output 1 to true

## Gyro

Used for an angular rate sensor connected to analog input 1. Input 1 has an accumulator built into the FPGA.

#### **Constructor:**

Gyro(UINT32 channel)

#### **Important functions:**

float GetAngle(void); void SetSensitivity(float voltsPerDegreePerSecond); void Reset(void);

#### **Example:**

```
Gyro *gyro;
gyro = new Gyro(1); \frac{1}{2} // Analog input 1
```
gyro- $>$ SetSensitivity(0.0122);  $\frac{1}{2}$  // Set sensitivity for a particular model of gyro float robotAngle = gyro->GetAngle();

## Encoder

Used for a quadrature encoder. Your output is x 4 since both rising and falling edges are counted (2 channels).

#### **Constructor:**

Encoder(UINT32 aChannel, UINT32 bChannel, bool reverseDirection = false)

#### **Important functions:**

void Start(void); INT32 Get(void); void Reset(void); bool GetDirection(void);

#### **Example:**

Encoder \*leftEncoder;

leftEncoder = new Encoder(12, 11);  $\frac{1}{1}$  A channel is DI/O 12, B channel is 11

leftEncoder->Start(); INT32 distance = leftEncoder->Get();

## AnalogChannel

### Used for analog sensors plugged into the cRio analog module (12-bit).

#### **Constructor:**

AnalogChannel(UINT32 channel)

#### **Important functions:**

INT16 GetValue(void); float GetVoltage(void);

#### **Example:**

AnalogChannel \*armPot;  $armPot = new AnalogChannel(6);$  // Analog input 6

```
INT16 armValue = armPot->GetValue(); \frac{1}{16} Ranges from -2048 to 2047
float armVoltage = armPot->GetVoltage(); \frac{1}{2} Ranges from -10V to 10V
```
# Debugging

- Using printf
	- Used to display text and variables on the Workspace terminal window

Examples:

printf("If I get here this code does not work\n");

int luckyNumber = 7;

printf("My lucky number is %d", luckyNumber);

## C++ Vision API

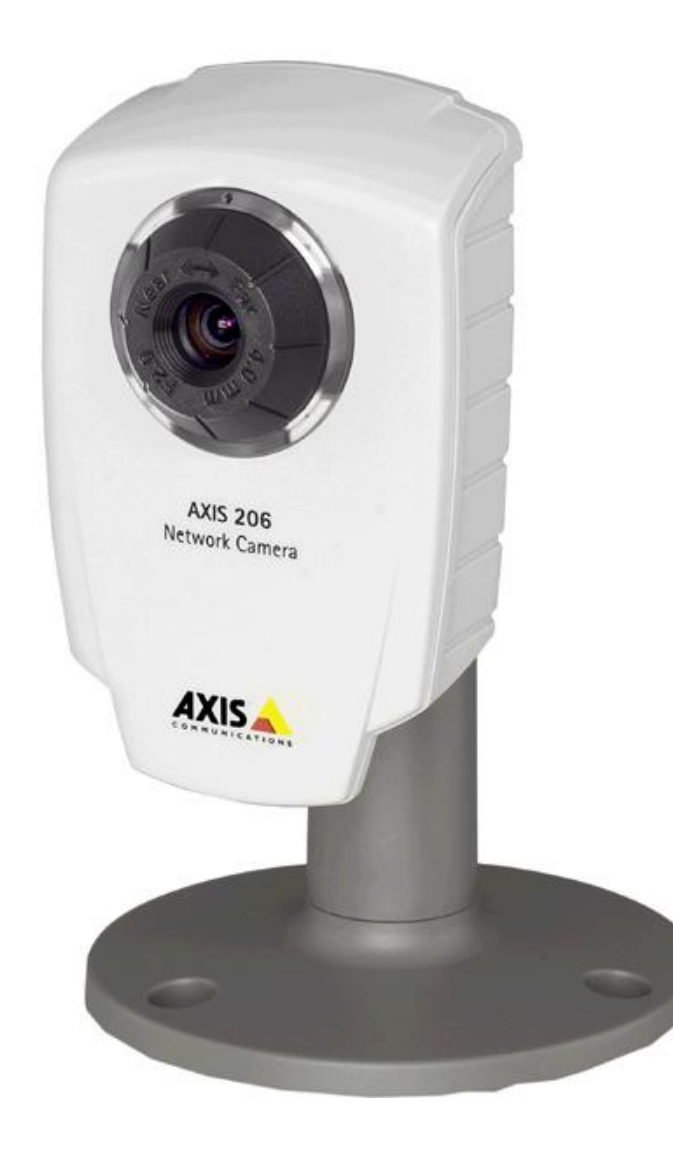

## About the AXIS 206 Camera

- Network camera
	- Accessed through TCP/IP over Ethernet
		- Need crossover cable to connect to cRIO
	- Built-in HTTP and FTP servers
		- Runs Linux
- Uses VAPIX API
	- Exposure and White Balance
		- Auto Mode
		- Presets
		- "Hold current" saves settings, even after a power cycle
		- Currently no manual settings option

## StartCameraTask

int StartCameraTask(int frames, int compression, ImageSize resolution, ImageRotation rotation)

#### **Return value:**

• **int** - On success, this function returns the task ID. On failure, this function returns -1. To get extended error information, call GetLastError().

#### **Parameters:**

- **frames** Camera frame rate  $(1 30)$
- **compression** The amount of image compression (0-100)
- **resolution** Determines number of pixels in the image. Possible values are k640x480, k320x240, k160x120
- **rotation** If the camera is not mounted in the normal position, the image returned may be rotated to compensate. Possible values for ImageRotation are: ROT\_0, ROT\_90, ROT\_180, ROT\_270

## GetTrackingData

TrackingThreshold GetTrackingData (FrcHue hue, FrcLight light)

#### **Return value:**

• **TrackingThreshold** – This function returns a structure containing HSL ranges.

#### **Parameters:**

- **hue** A predefined hue. Valid values are RED, GREEN, BLUE, YELLOW, ORANGE, PURPLE, WHITE, and PINK.
- **Light** A predefined type of light. Valid values are PASSIVE\_LIGHT, BRIGHT\_LIGHT, ACTIVE\_LIGHT, WHITE\_LIGHT, and FLUORESCENT.

# FindColor

int FindColor(frcHue color, ParticleAnalysisReport \*trackReport)

int FindColor(const Range\* hueRange, ParticleAnalysisReport \*trackReport)

int FindColor(const Range\* hueRange, int minSaturation, ParticleAnalysisReport \*trackReport)

#### **Return value:**

• **Int** - On success, this function returns 1. On failure, this function returns 0. To get extended error information, call GetLastError()..

#### **Parameters:**

- **color** One of several predefined color ranges (see Appendix).
- **hueRange** The range for hue.
- **minSaturation** The minimum value for saturation (maximum will be 255).
- **trackReport** On return, pointer to structure containing values concerning the color area found.

## Advanced Processing

- Crop/Scale
- Histogram
- Pixel Value Access
- Particle Filtering
- Morphological Transformation
- Reject Border Particles
- Particle Analysis
- Image Enhancement
- Thresholding
- Send Images to PC

### Vision Example Initialization

#include "AxisCamera.h" #include "BaeUtilities.h" #include "TrackAPI.h"

#define MIN\_PARTICLE\_TO\_IMAGE\_PERCENT 0.25 #define MAX\_PARTICLE\_TO\_IMAGE\_PERCENT 10.0

```
SimpleTracker(void) {
  if (StartCameraTask(10, 0, k160x120, ROT_0) == -1) {
     dprintf( LOG_ERROR,"Failed to spawn camera task; Error code %s", 
          GetVisionErrorText(GetLastVisionError()) );
   }
  tdata = GetTrackingData(GREEN, FLUORESCENT);
}
```
# Vision Example Autonomous Code

void Autonomous(void) {

ParticleAnalysisReport par;

```
while (IsAutonomous()) {
```

```
Wait(50);
```
}

}

}

**if** (FindColor(IMAQ HSL, &tdata.hue, &tdata.saturation, &tdata.luminance, &par) && par.particleToImagePercent < MAX\_PARTICLE\_TO\_IMAGE\_PERCENT && par.particleToImagePercent > MIN\_PARTICLE\_TO\_IMAGE\_PERCENT) {

```
myRobot->Drive((float)1.0, (float)par.center_mass_x_normalized);
} else {
```

```
myRobot->Drive(0.0, 0.0); // stop robot
```
LabVIEW Samples & More at [http://wiki.robojackets.org/w/FIRST\\_Resources](http://wiki.robojackets.org/w/FIRST_Resources)